# INTRUSION *Shield™* Quick Start Guide

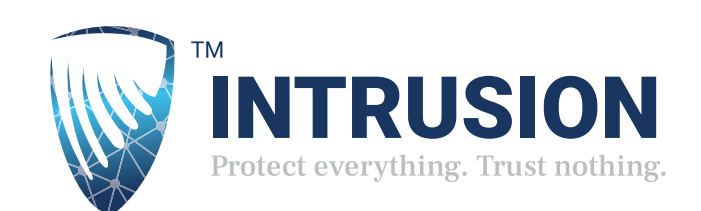

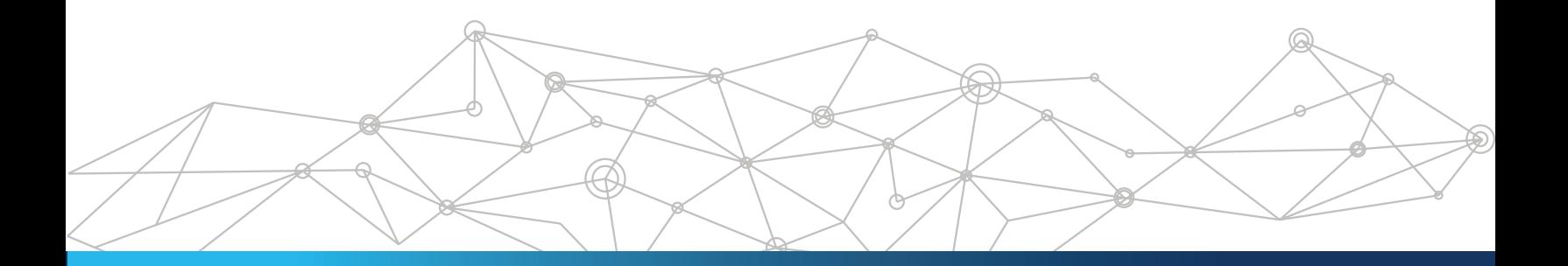

# INTRUSION *Shield*™ Quick Start Guide

#### **INTRODUCTION**

Thank you for your purchase.

INTRUSION *Shield* is a combination of plug-and-play hardware, software, global data, and services that provide organizations with the most robust defense possible. This security-as-a-service neutralizes traffic and Internet flow, halting malicious behavior based on metrics that other intrusion protection products don't have the ability to see or characterize.

#### **UNBOXING**

The box contains 1 INTRUSION *Shield*, 1 Power Cord, 1 Sliding Mount Rails.

#### **INSTALLATION**

The INTRUSION *Shield* should be installed in line between the firewall and the internal network.

#### **CONNECTING ETHERNET INTERFACES:**

There are three network interfaces that must be connected for successful communication.

- Management Connect the top left Ethernet port labeled MGMT1 to the internal network. Requires DHCP and outbound internet connectivity
- LAN Traffic Connect the far-right port labeled LAN to the internal network
- WAN Traffic Connect the port labeled WAN to the Firewall's internal interface
- The LAN and WAN interfaces act as a bridge and do not need IP configurations

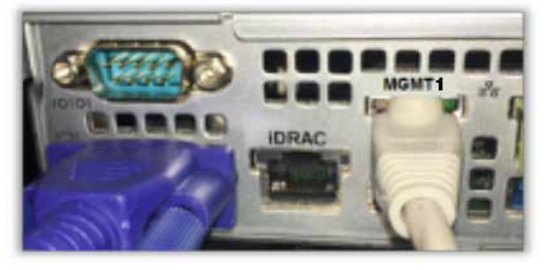

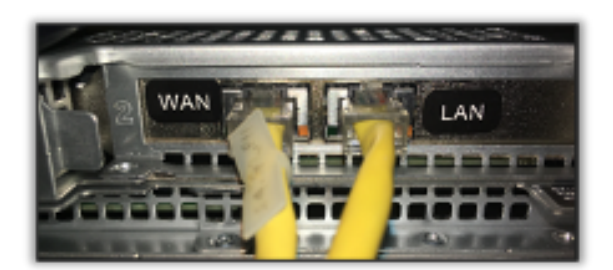

*Management port location – Left Side WAN and LAN port locations – Right Side*

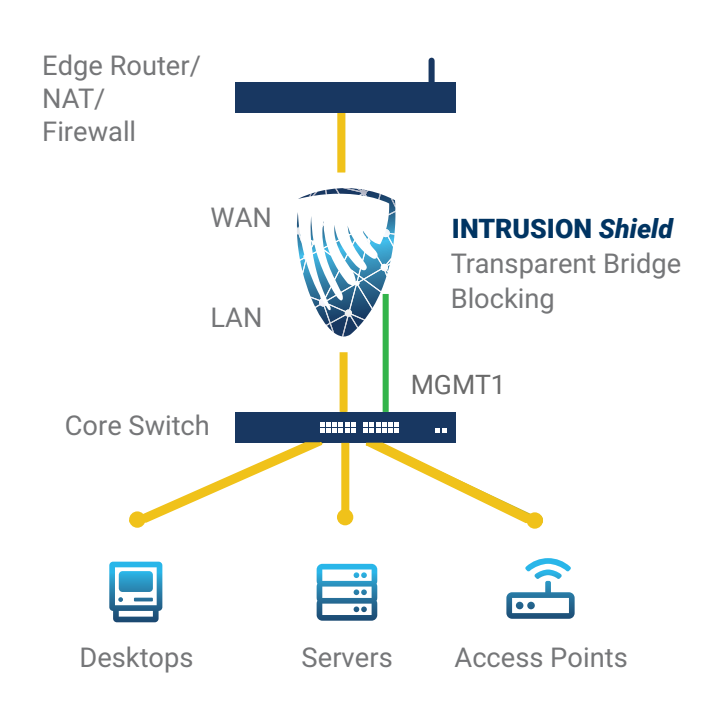

# **SFP+ (SMALL FORM-FACTOR PLUGGABLE) INTERFACE INSTALLATION (OPTIONAL):**

Some customers have special network topologies that require network media other than copper Ethernet. Those customers will have an Intel X710 card instead of the Ethernet card. This card has slots for two SPF+ devices which the customer will provide for LAN and WAN connectivity.

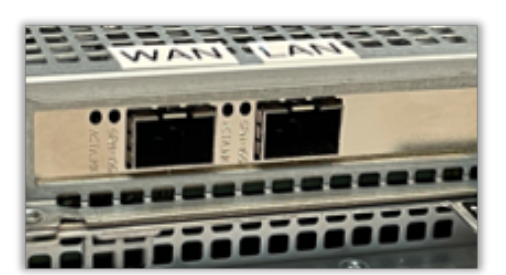

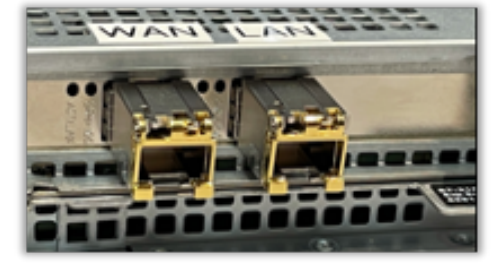

*X710 card with SFP+ slots unpopulated X710 with SFP+ slots populated by customer*

Make sure that the SFP+ selected is the correct match for the network. It is recommended only Intel SPF+ transceivers be used with the x710 card.

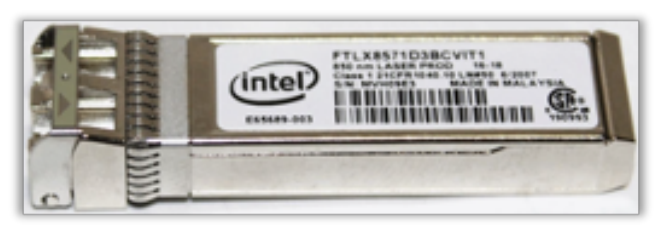

*Example of an Intel SFP+ Transceiver*

#### **REDUNDANT POWER SUPPLY**

The PowerEdge R340 power supply subsystem consists of one or two AC power supplies. The power supply provides +12V and +12Vaux for a redundant design. It is not required to use both power supplies, but is recommended.

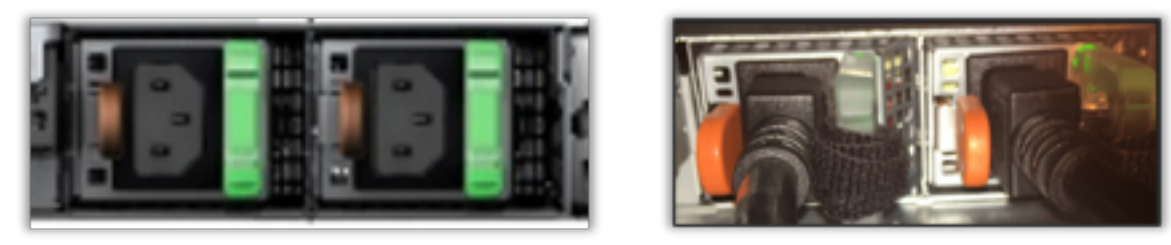

*Redundant Power Supply*

## **REGISTRATION**

The software is pre-configured. Once installed, the customer can contact support, or access the Shield Dashboard to update their contact information to receive daily reports and notifications.

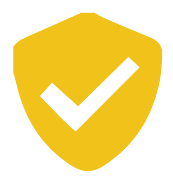

#### **TEST**

Before finishing the installation, make sure that INTRUSION *Shield* is able to pass and neutralize traffic. From a web browser that is on the internal network go to the following URL and make sure that the test is successful.

**• Pass/Fail GUI test page: http://shieldtest.intrusion.com**

If *Shield* is configured correctly, all the tests should pass. If a test fails, further diagnostics instructions will be provided on the website.

#### **DASHBOARD ACCESS**

The Shield Dashboard should be accessible by entering **https://dashboard.intrusion.com** from a protected internal network browser.

## **TROUBLE SHOOTING**

**• Unable to access the** *Shield* **Dashboard**  Verify that a DHCP server is present to assign the management interface an IP address  **• Traffic is unable to access the Internet**

Verify INTRUSION *Shield* is powered on and fully up, this could take a few minutes If a monitor is available, verify that the console is at a login prompt and no errors are displayed Verify that the LAN and WAN ports are plugged into the correct networks Swap the LAN and WAN port if still no traffic flow

Verify that there are GREEN/AMBER link and activity lights on both LAN and WAN ports

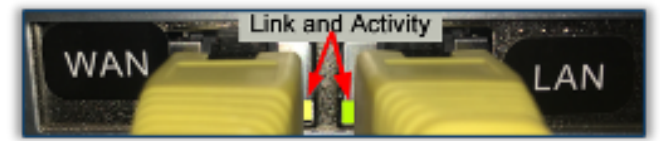

*WAN and LAN Link Activity Lights*

**•** Verify all status lights are BLUE or GREEN, but not AMBER.

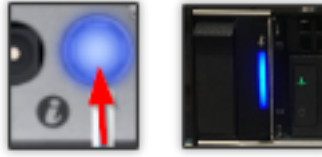

*Status Lights*

• INTRUSION *Shield* **has no power or lights**

Check the power outlet connection is active, tight and secure Check the power supply to see if there are any status lights or fan sounds

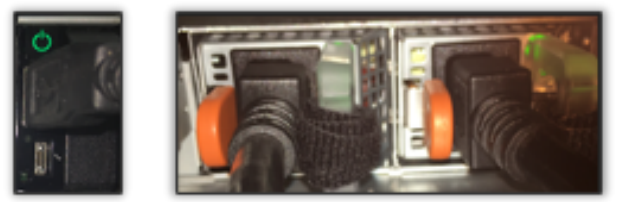

*Redundant Power Supply*

**• Detailed diagnostics code are available at:**  https://www.dell.com/support/manuals/us/en/04/poweredge-r340/ per340\_ism\_pub/system-diagnostics-and-indicator-codes

#### **CONTACT INFORMATION**

**Support at 888-637-7770 option #2 or email support@intrusion.com** 101 E. Park Blvd. STE 1300. Plano, TX 75074 | INTRUSION.com

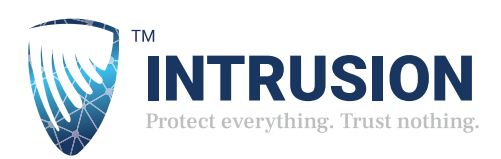